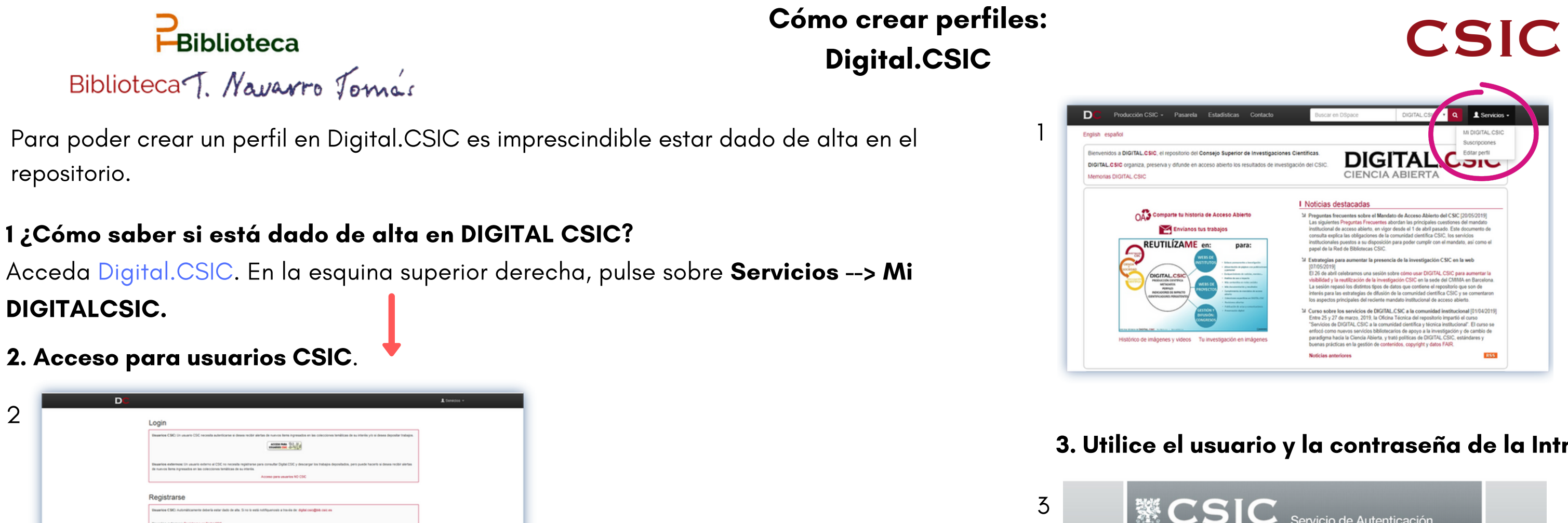

2

**E** ESIC

4. Si le aparece una pantalla de error quiere decir que no está dado de alta. En ese caso debe enviar un correo a digital.csic@bib.csic.es con los siguientes datos: Nombre completo | NIF | Correo institucional | Instituto CSIC. Recibirá en unos días un correo de la Oficina Técnica de Digital CSIC confirmando el alta. Si ya está dado de alta en Digital.CSIC, verá la siguiente pantalla. Siga la guía para la apertura de perfiles de autor en DIGITAL.CSIC.

## 3. Utilice el usuario y la contraseña de la Intranet del CSIC.

 $\odot$   $\odot$ 

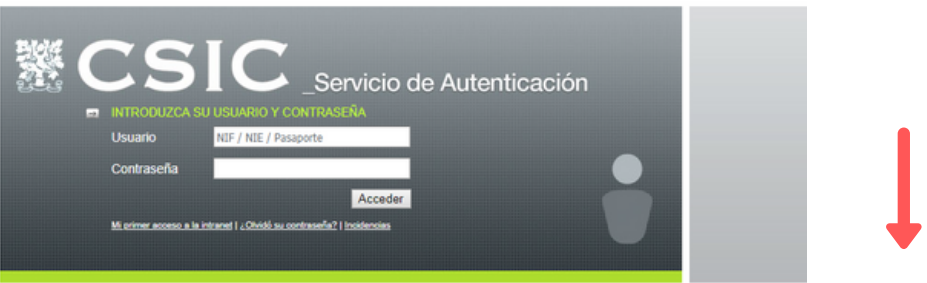

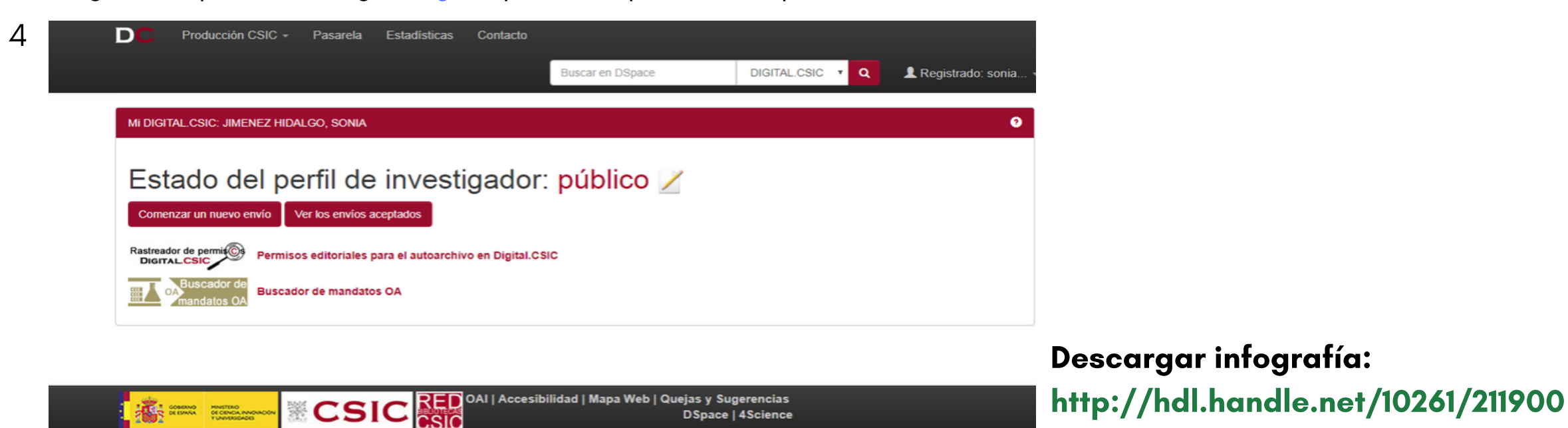